**Chapter 2: Using Page Selectors to Filter Results**

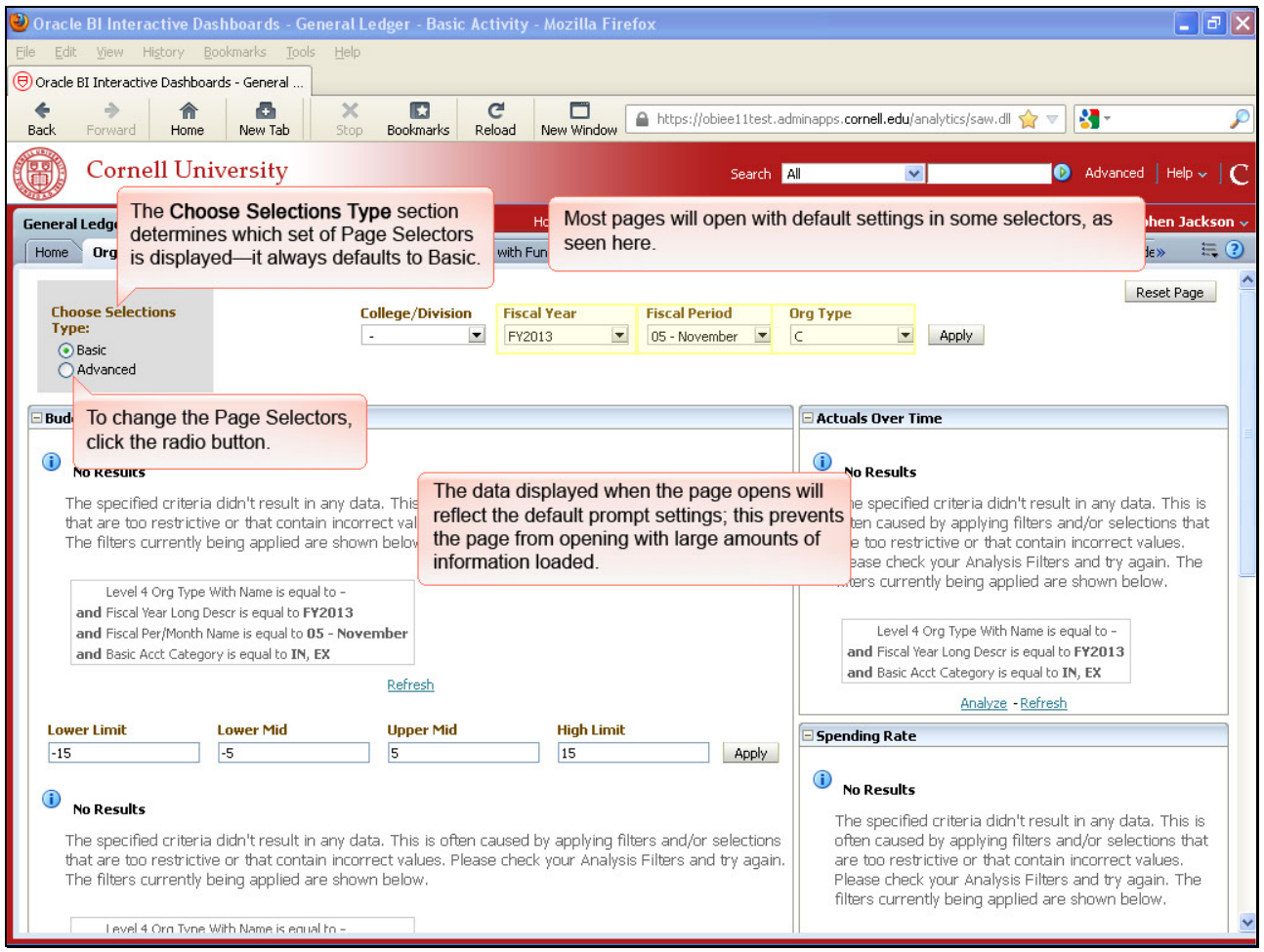

Most pages will open with default settings in some selectors, as seen here.

The data displayed when the page opens will reflect the default prompt settings; this prevents the page from opening with large amounts of information loaded.

The **Choose Selections Type** section determines which set of Page Selectors is displayed—it always defaults to Basic.

To change the Page Selectors, click the radio button.

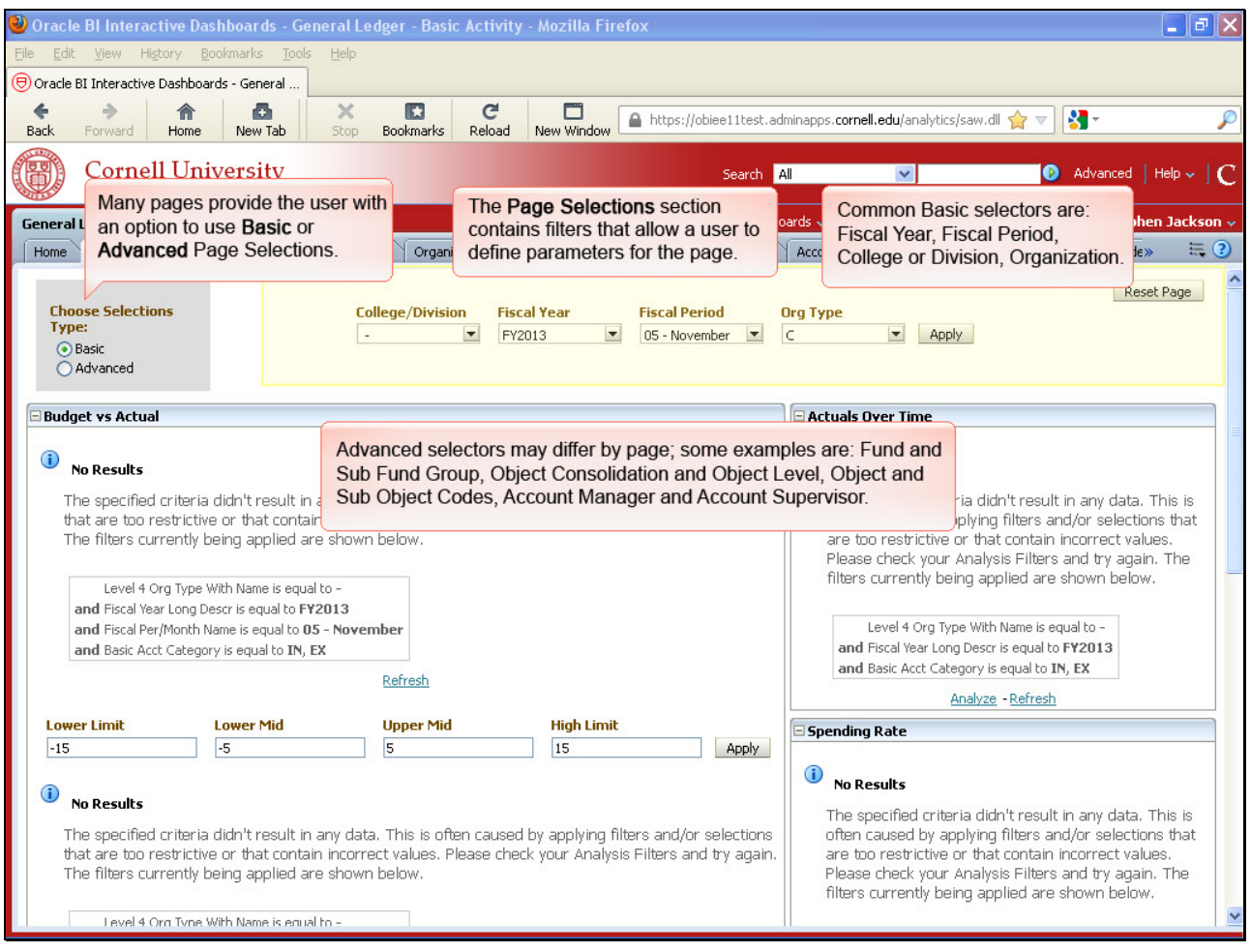

The **Page Selections** section contains filters that allow a user to define parameters for the page.

Many pages provide the user with an option to use **Basic** or **Advanced** Page Selections.

Common Basic selectors are: Fiscal Year, Fiscal Period, College or Division, Organization

Advanced selectors may differ by page; some examples are: Fund and Sub Fund Group, Object Consolidation and Object Level, Object and Sub Object Codes, Account Manager and Account Supervisor.

.

| $\Box$ $\Box$ $\times$<br>$\bullet$ Oracle BI Interactive Dashboards - General Ledger - Basic Activity - Mozilla Firefox                                                                                                    |                                                                                                    |                                                                                                    |
|----------------------------------------------------------------------------------------------------|----------------------------------------------------------------------------------------------------|----------------------------------------------------------------------------------------------------|
| Bookmarks Tools<br>View History<br>File<br>Edit                                                                                                    | Help                                                                                                    |                                                                                                    |
| (O) Oracle BI Interactive Dashboards - General                                                                                                    |                                                                                                    |                                                                                                    |
| ←<br>ō<br>侖<br>New Tab<br>Back<br>Forward<br>Home                                                                                                    | $\times$<br>$\mathbf{C}$<br>Œ<br>▭<br>New Window<br><b>Bookmarks</b><br>Reload<br>Stop.                                                                                                    | R.<br>A https://obiee11test.adminapps.cornell.edu/analytics/saw.dll S > V                                                                                                    |
| <b>Cornell University</b>                                                                                                    |                                                                                                    | Advanced   Help v<br>Search All<br>$\sim$                                                                                                    |
| Catalog   Favorites v   Dashboards v   Mew v   May Open v  <br>Signed In As Stephen Jackson ~<br>Home<br><b>General Ledger - Basic Activity</b>                                                                                                    |                                                                                                    |                                                                                                    |
| <b>Organization Summary</b><br>Home                                                                                                    | Organization Listing<br>Organization with Fund<br>Specific Organization with Account                                                                                                    | $\equiv$ (?)<br>Sub Object<br>Account<br>Transaction<br>Object<br>Stude»                                                                                                    |
| Reset Page<br><b>Choose Selections</b><br><b>College/Division</b><br><b>Fiscal Year</b><br><b>Fiscal Period</b><br><b>Org Type</b><br>Type:<br>$\overline{\phantom{a}}$<br>$\vert \cdot \vert$<br>$\vert \mathbf{v} \vert$<br>IC.<br>FY2013<br>05 - November<br>$\overline{\phantom{a}}$<br>Apply<br><b>O</b> Basic<br>Advanced                                                                                                    |                                                                                                    |                                                                                                    |
| $\boxminus$ Bu<br>Select the Advanced radio button.                                                                                                    |                                                                                                    | <b>Actuals Over Time</b>                                                                                                    |
| ⊕<br>Œ<br><b>No Results</b><br><b>NU KESUILS</b><br>The specified criteria didn't result in any data. This is often caused by applying filters and/or selections<br>that are too restrictive or that contain incorrect values. Please check your Analysis Filters and try again.<br>The filters currently being applied are shown below.<br>Level 4 Org Type With Name is equal to -<br>and Fiscal Year Long Descr is equal to FY2013<br>Level 4 Org Type With Name is equal to -<br>and Fiscal Per/Month Name is equal to 05 - November<br>and Basic Acct Category is equal to IN, EX |                                                                                                    | The specified criteria didn't result in any data. This is<br>often caused by applying filters and/or selections that<br>are too restrictive or that contain incorrect values.<br>Please check your Analysis Filters and try again. The<br>filters currently being applied are shown below.<br>and Fiscal Year Long Descr is equal to FY2013 |
|                                                                                                    | Refresh                                                                                                    | and Basic Acct Category is equal to IN, EX<br>Analyze - Refresh                                                                                                    |
| <b>Lower Limit</b><br><b>Lower Mid</b>                                                                                                    | <b>Upper Mid</b><br><b>High Limit</b>                                                                                                    | <b>Spending Rate</b>                                                                                                    |
| $-5$<br>$-15$<br>G)<br><b>No Results</b><br>The filters currently being applied are shown below.<br>Level 4 Orn Tyne With Name is equal to -                                                                                                    | 5<br>15<br>Apply<br>The specified criteria didn't result in any data. This is often caused by applying filters and/or selections<br>that are too restrictive or that contain incorrect values. Please check your Analysis Filters and try again. | $\bf G$<br><b>No Results</b><br>The specified criteria didn't result in any data. This is<br>often caused by applying filters and/or selections that<br>are too restrictive or that contain incorrect values.<br>Please check your Analysis Filters and try again. The<br>filters currently being applied are shown below.                  |

Select the **Advanced** radio button.

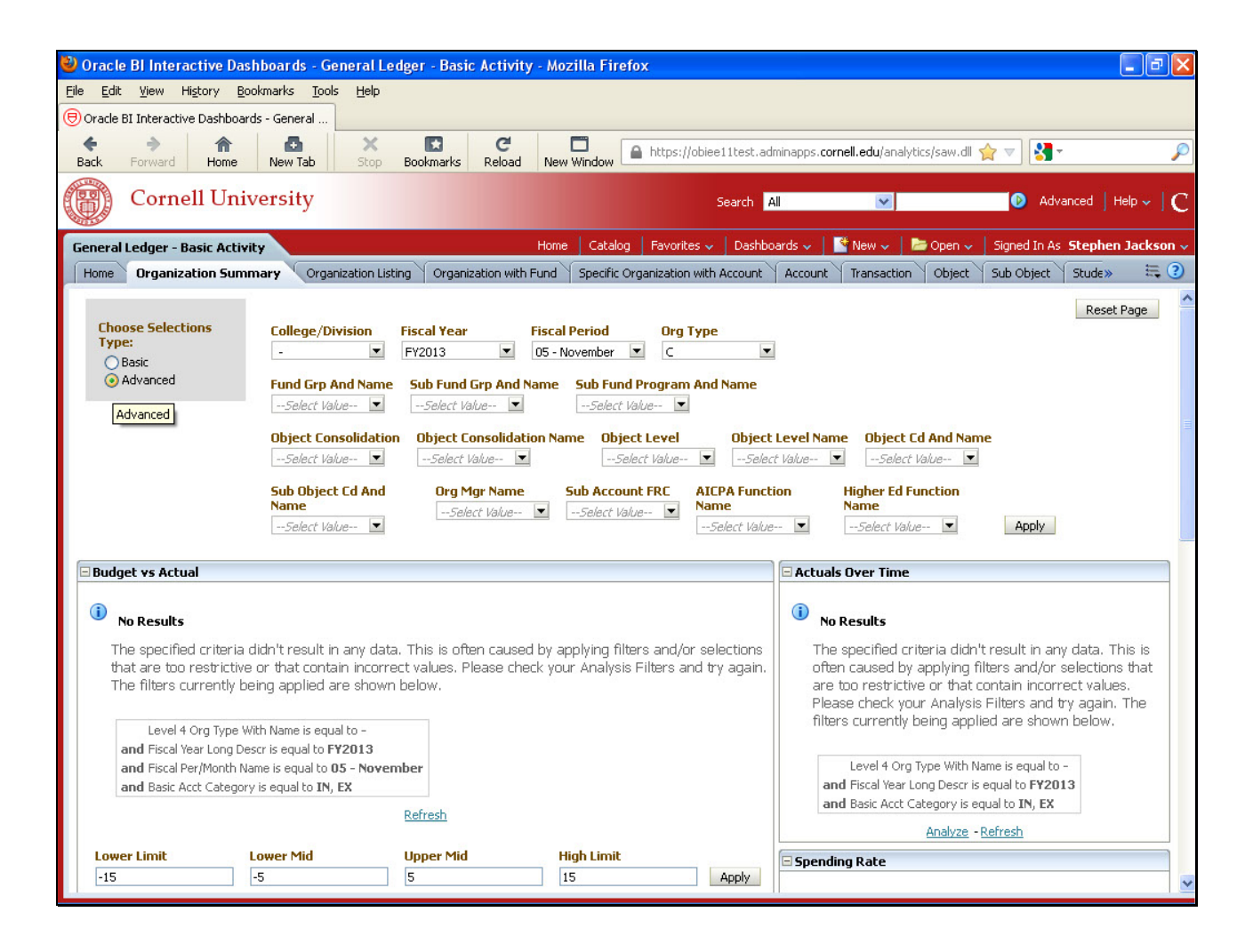

Additional page selectors provided.